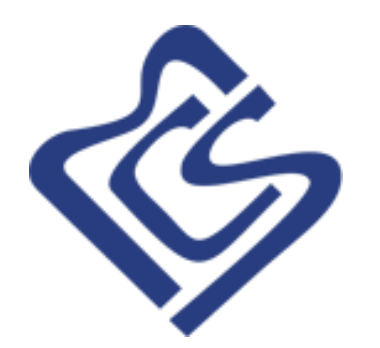

# PWS-9000

Pilot WorkStation

Система обработки, отображения и регистрации информации систем управления движением судов

> Разработчик, изготовитель и владелец ООО «Морские Комплексы и Системы Плюс»

СООРИ СУДС «PWS-9000» предназначена для построения комплексных систем управления движением судов и инженерно-технических систем обеспечения транспортной безопасности.

Представляет собой комплекс сбора, обработки, отображения и регистрации навигационной информации. Соответствует требованиям Приказа № 226 Министерства транспорта Российской Федерации.

Реализована на базе универсальных IBM совместимых ПЭВМ и блоков цифровой обработки радарных сигналов (радар-серверов/радарных процессоров).

# Основные функции:

- Управление техническими средствами, входящими в состав системы;
- Отображение электронных навигационных карт;
- Отображение радиолокационной информации;
- Отображение целей АИС;
- Отображение и сопровождение целей САРП;
- Выработка тревог и предупреждений о возникновении опасных ситуаций;
- Прогнозирование движения целей;
- Обмен сообщениями с судами, оснащёнными транспондерами АИС;
- Архивация и воспроизведение данных навигационной обстановки.

### Основные характеристики СООРИ СУДС «PWS-9000»

• подключение до 9 удаленных РЛС (или постов технического наблюдения) в рамках одной системы с возможностью удаленного управления и поддержкой резервирования;

- разграничение доступа к настройкам на основе аутентификации пользователя;
- объединенное сопровождение целей со всех удаленных РЛС;
- прием и отображение целей АИС;
- поддержка карт S57, корректур и шифрованных карт S63
- возможность выбора слоев картографической информации для отображения;
- независимая настройка интерфейса и облика экрана для каждой учётной записи;
- работа с пользовательскими картографическими слоями;
- поддержка до 15 линз;
- поддержка двух визиров;
- контроль специальных зон и обработка тревог с возможностью задания зон ответственности;
- поддержка удаленного управления радарами;
- поддержка удаленного управления УКВ станциями;

• управление, контроль и получение информации от сети источников АИС информации (базовых станций, приёмников), а также трансляция в эфир виртуальных СНО;

- получение информации с метеостанций;
- сопряжение с навигационными видеокамерами;
- система регистрации информации РЛС, АИС, голосовых каналов и иной информации (PWS-9000R).

### *Всё как на ладони*

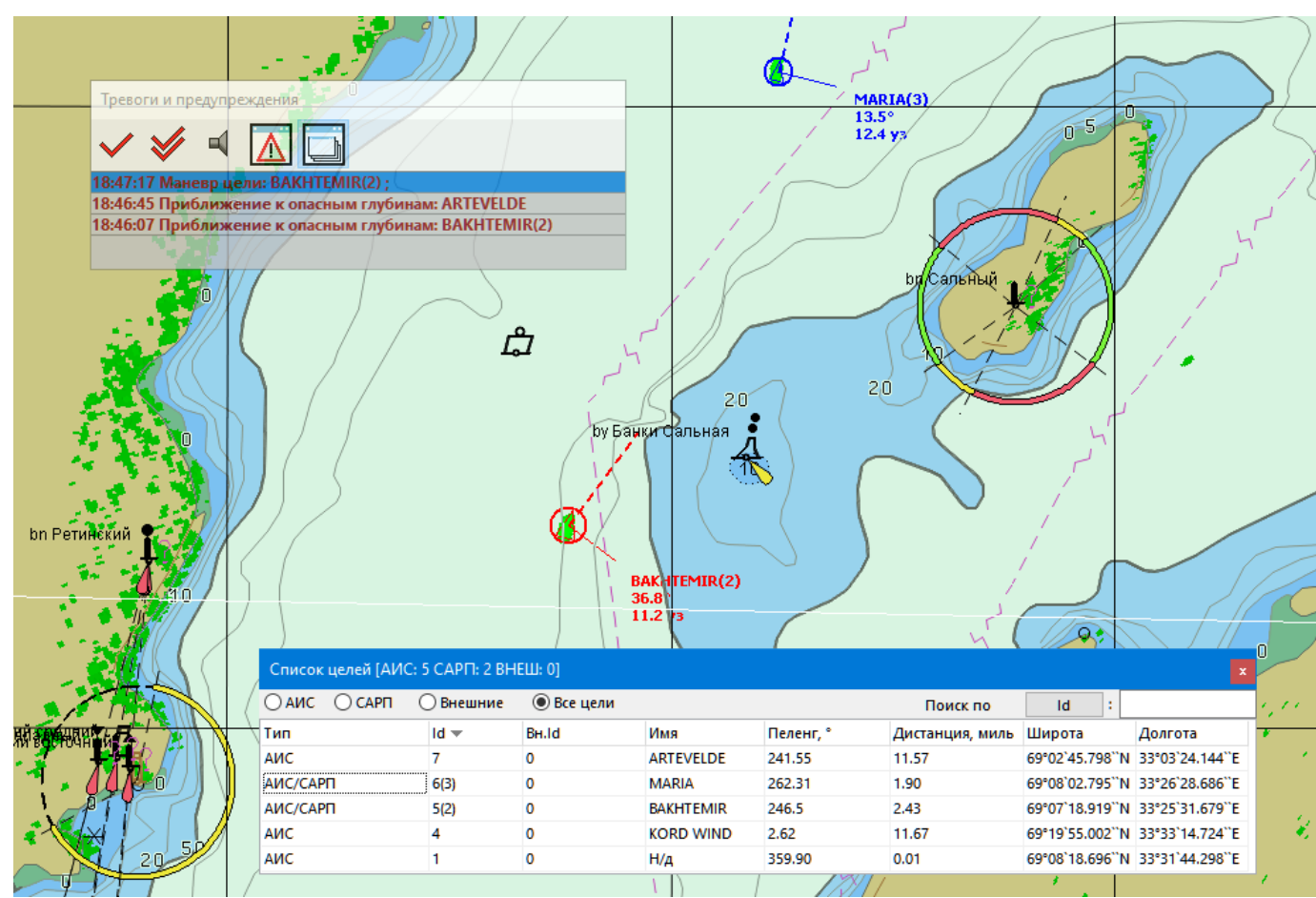

- До 400 активных и до 400 пассивных целей АИС
- До 200 целей САРП с одного радара
- Отображение имени, пеленга и скорости
- Прогнозирование перемещения цели в зоне неуверенного приёма
- Ввод до 200 имитируемых целей

На электронную навигационную карту накладываются данные радиолокации и цели АИС.

Цели АИС автоматически активируются при входе в зону ответственности рабочей станции.

По радиолокационным данным возможен ручной или автоматический захват целей САРП.

Для целей САРП возможно задание зон автоматического сопровождения и автоматического сброса.

### Также есть

настраиваемая функция объединения и

совместного сопровождения целей АИС и САРП.

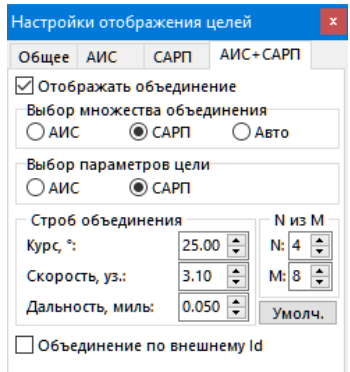

ПО «PWS-9000» поддерживает до 9 радарных постов в одной системе.

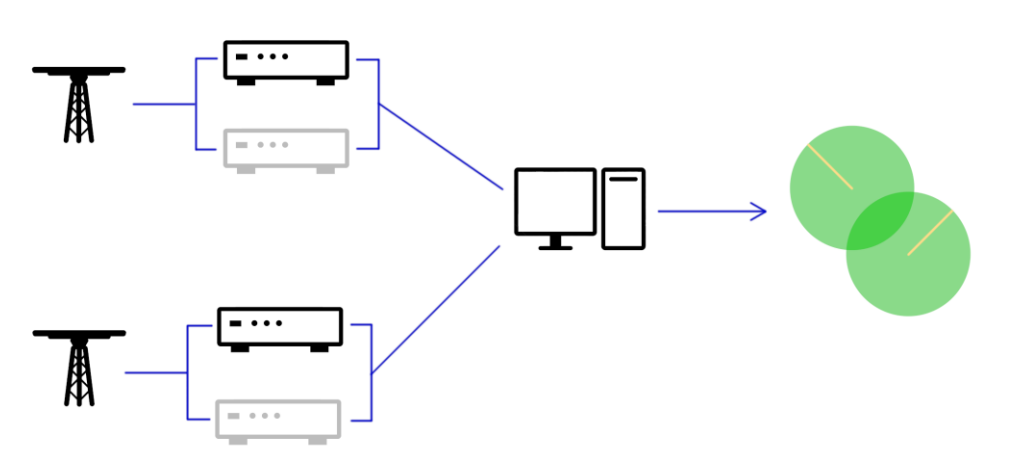

Радарные процессоры осуществляют оцифровку и обработку радиолокационного изображения. Имеют большой функционал средств для настройки (фильтрации) радиолокационной картинки.

Доступны функции маскирования радиолокационной картинки там, где она нежелательна, например, на сухопутных участках зоны ответственности и в зонах перекрытия соседних радиолокационных станций.

Радиолокационные данные с нескольких радарных постов сводятся в единую радиолокационную картину. Для каждого радарного поста в системе настраивается местоположение РЛС и параметры связи с радарным процессором, подключённым к приёмопередатчику РЛС.

Каждый радарный пост поддерживает резервирование: для каждого поста можно задать резервный радарный процессор, на который возможно переключиться в случае выхода из строя основного комплекта.

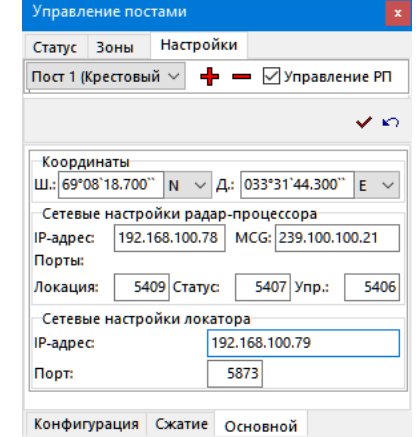

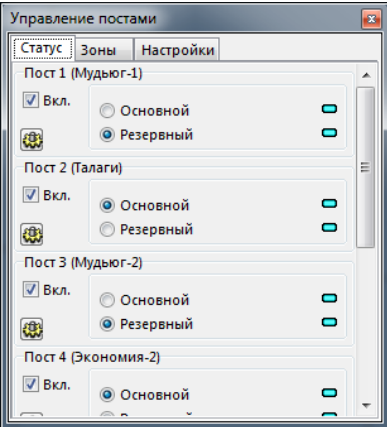

ларный пост Nº2 • Основные настройк Настройки **Priu-**١o  $\div$  $\Delta \Pi$ Выкл. ☝ Уровень Частота  $\mathbf{r}$ 100%  $\left| \frac{1}{2} \right|$ Профили подстройки: зонлив  $\div$  Управл nanan-ni Настройка Статус Инструменты 0.0  $\left| \frac{1}{2} \right|$  $\left| \frac{\bullet}{\bullet} \right|$ Тек, имп.: 3662 Угол. ": C<sub>M</sub> Tect: Выкл. 732 **TIAHIMED** Усиление 85  $\vert \cdot \vert$ Пол. ВС: L. Осциллограф: Выкл. 3.00  $T$  o63.(c): Пол. СИ:  $\Box$ Оснилл/ВАРУ  $\blacksquare$ Ноль ант.  $\Box$ Имп. напр Фильтры Визуализац  $\blacksquare$ Пост. порог: - М/а фильтр: Выкл  $\div$ Синх, имп Яркость Видео  $\blacksquare$  $\frac{1}{\tau}$ RADV 50 Выкл. Адапт, порог: Выкл.  $\vee$ Контраст: Данны  $\blacksquare$ **• Управле JRC NKE2254** Режим работы Сектор: Crarvo □ От: 800 ÷ Шир.: 600 ÷ Напр. магн.: © СИ  $\blacksquare$ **• Включен**  $\blacksquare$ ○ Ожидание Сектор: Подключен  $\Box$ **B** 6ezon  $\sqrt{2}$  Or: Время наработки Общее:  $\Box$ - Ou Certon 100 Напр. ант.  $\blacksquare$ Магнетрона: 0ч  $\Box$  OT: 0  $\div$  Illune 0 SP1:0.07MKC/2250Fu Инженерные настройки (версия ПО локатора 0.000)  $\left| \frac{1}{2} \right|$ Груб. РПЧ:  $\div$ Угол поворота: ⇒ Период вращения: ln. F Настройка пика: ÷ Подавление свояка (А): ١o Число ТИН:  $4096 \times$ Масштаб уровня:  $\div$ Подавление свояка (Д): ١o  $\left| \frac{1}{2} \right|$ Вобуляция Выкл.  $SP1:0 \vee$  Питание: Нормальное Импульс

*Меню настроек на примере JRC NKE2254*

Каждый радарный пост имеет меню настроек режимов работы радарного процессора и радара.

Уровень доступа к тем или иным функциям настройки задаётся в соответствии с требованиями эксплуатанта.

Меню настроек радарного поста имеет три основные панели:

- Основные настройки радара и радарного процессора:
	- Ручная и автоматическая подстройка частоты;
	- Частота зондирования;
	- Сохранение и загрузка профилей настройки;

• Управление и статус радарного процессора:

- Параметры аналоговых сигналов радара;
- Поворот радиолокационной картинки на заданный угол;
- Усиление;
- Настройки фильтрации: величина порога отсечения, настройки адаптивного порога и межазимутального фильтра;
- Настройки яркости и контраста;
- Осциллограмма по заданному направлению, позволяющая в отдельном окне подробно оценить удалённость и размер объектов, видимых радаром;
- Запуск самотестирования радарного процессора;
- Управление временно-амплитудной регулировкой усиления, позволяющей по-разному усиливать сигнал от объектов разной дальности;
- Статус связи с радарным процессором;
- Управление и статус радиолокационной станции.

Последняя панель предназначена для управления вращением и излучением радара. Её наполнение зависит от возможностей конкретной модели радара в составе радиолокационного поста. Обычно там содержатся настройки скорости вращения, длительности импульса, количества и ширины облучаемых секторов и пр.

Поддерживаются следующие радары:

- Атлантика
- ТЕРМА
- Буссоль
- Нева-Б
- **IRC NKF2254**
- **JRC NKE2043** 
	- Наяда-5МП

#### *Окно осциллограммы*

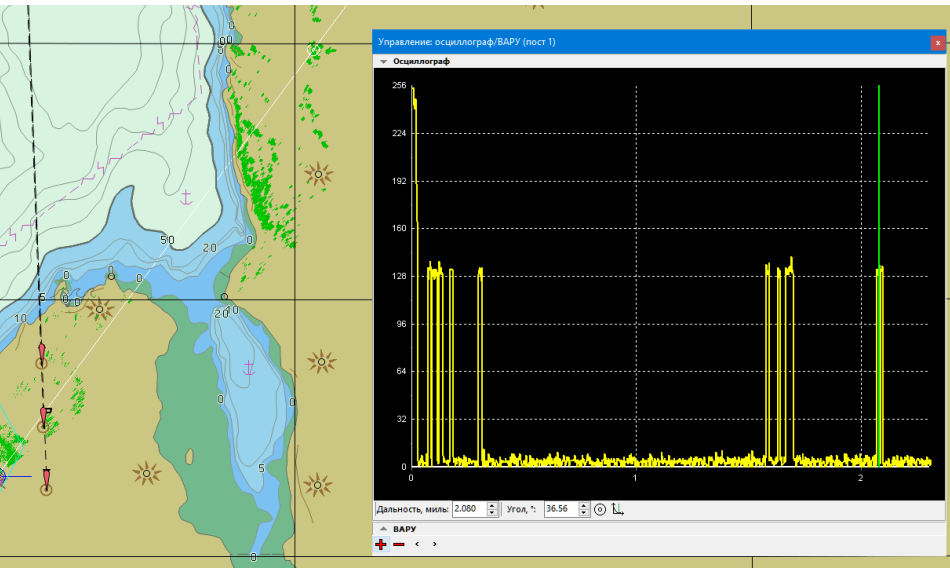

# Электронными навигационными картами управляет встроенный *Картографический сервер*

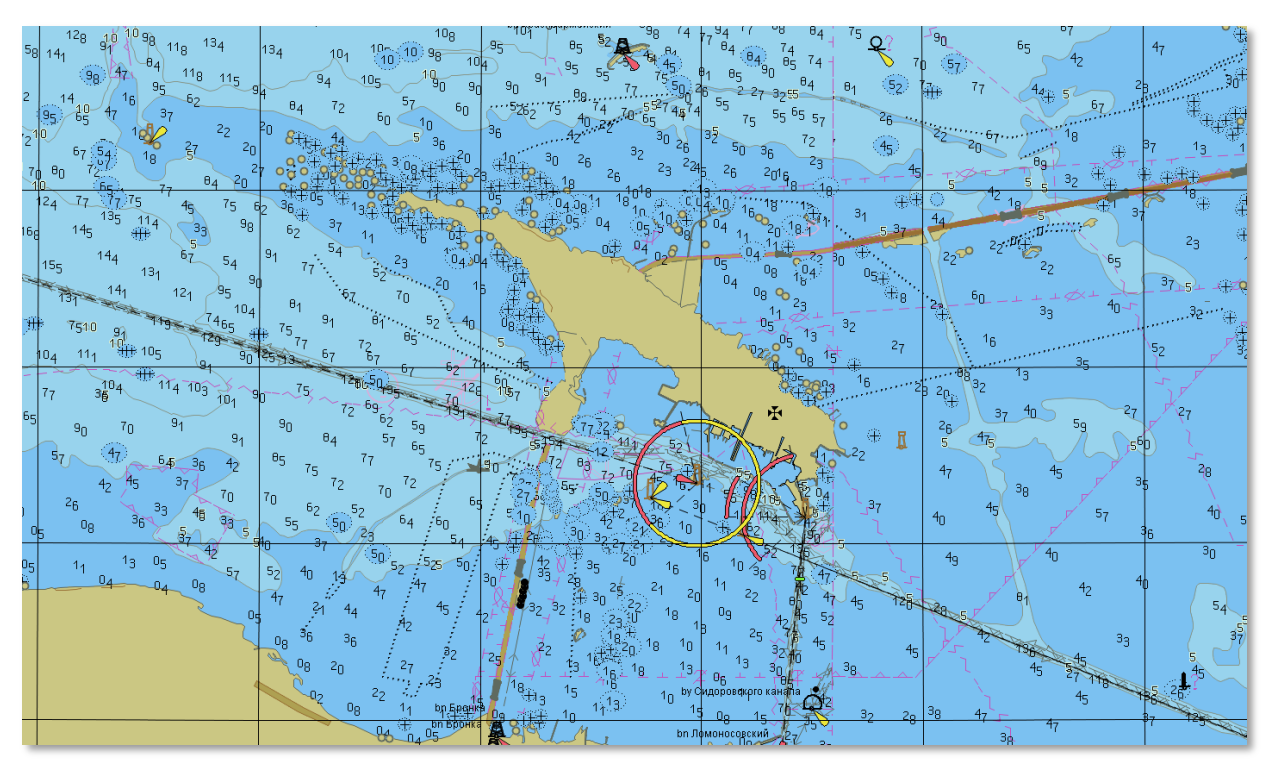

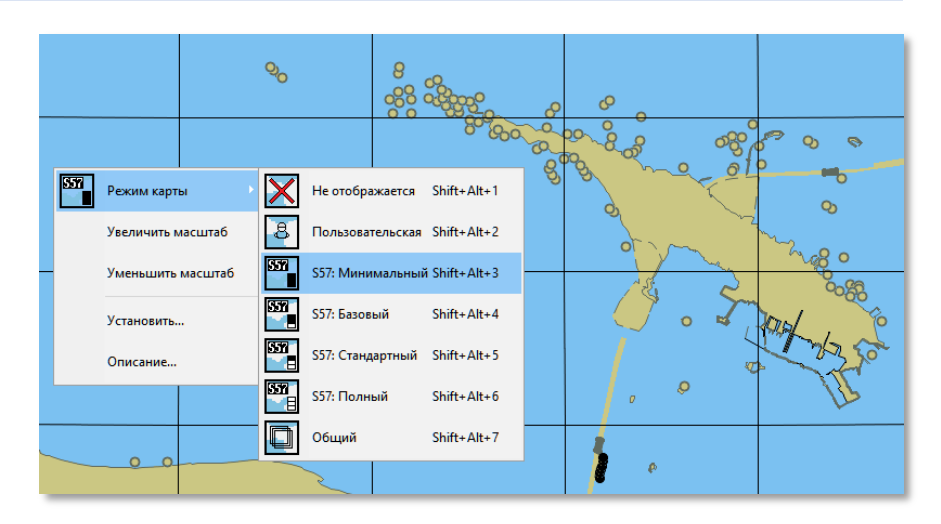

Программа обеспечивает:

- **Установку и отображение карт S57,** шифрованных карт S63 и корректур;
- Управление отображением элементов карты;
- Быстрое переключение между преднастроенными режимами отображения элементов карты.
- Вывод ключа User Permit для самостоятельного заказа ЭНК S57/S63 из каталогов УНиО МО РФ, Primar.

ООО «Морские Комплексы и Системы Плюс» с 2011 года зарегистрировано в Международной Гидрографической организации как официальный участник схемы защиты данных S63.

#### *Настройки*

Настройки рабочей станции позволяют задать:

- Формат отображения расстояний, скоростей и координат;
- Систему координат (WGS84 или Красовский)
- Позицию и масштаб по умолчанию, а также ориентацию карты;
- Параметры тревог:
	- расстояние и время для расчёта опасного сближения;
	- время, дистанцию и створ конуса для расчёта приближения к опасным глубинам;
	- величину допустимого дрейфа;
	- допустимое отклонение от маршрута;
- Автоматическую отправку сообщений АИС при срабатывании тревоги;
- Звуковую сигнализацию;

Рабочая станция может работать в трех режимах:

- *Одиночная станция*, сопровождающая цели;
- *Клиентская рабочая станция*, принимающая цели по сети от интегратора;
- *Интегратор*, сопровождающий цели и рассылающий их по сети на клиентские рабочие станции;

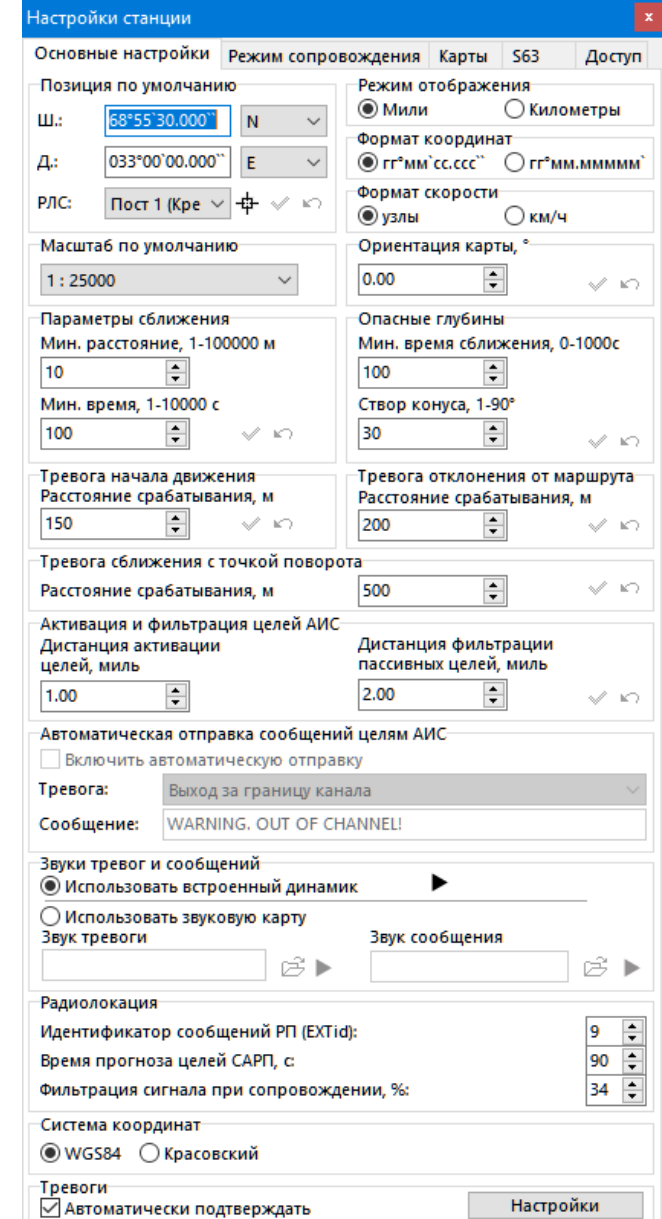

#### *Инструментарий*

*Линза* отображает заданную область карты (включая радиолокацию и цели) в собственном масштабе.

Поддерживается до 15 линз.

Для каждой линзы можно задать свой тип и наполнение карты и осуществлять захват и сброс целей.

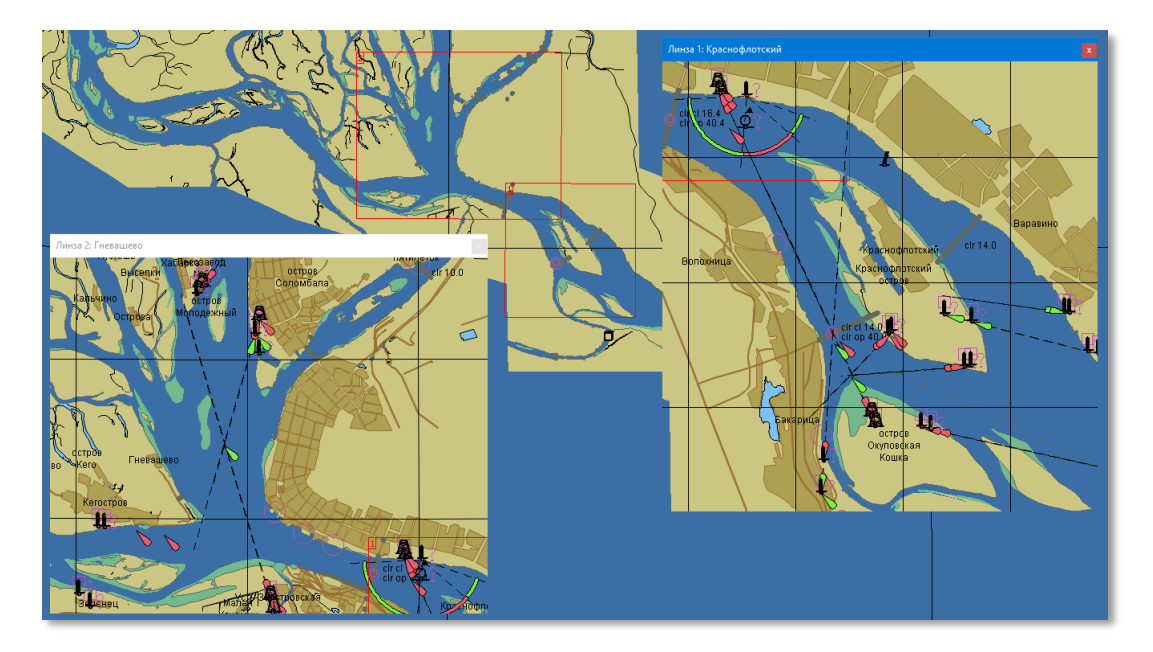

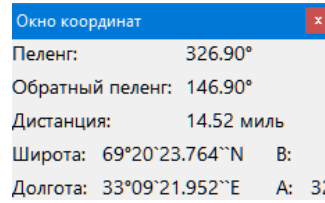

### *Окно координат* отображает

географические координаты курсора в рабочей области, пеленг, обратный пеленг и дистанцию до позиции по умолчанию.

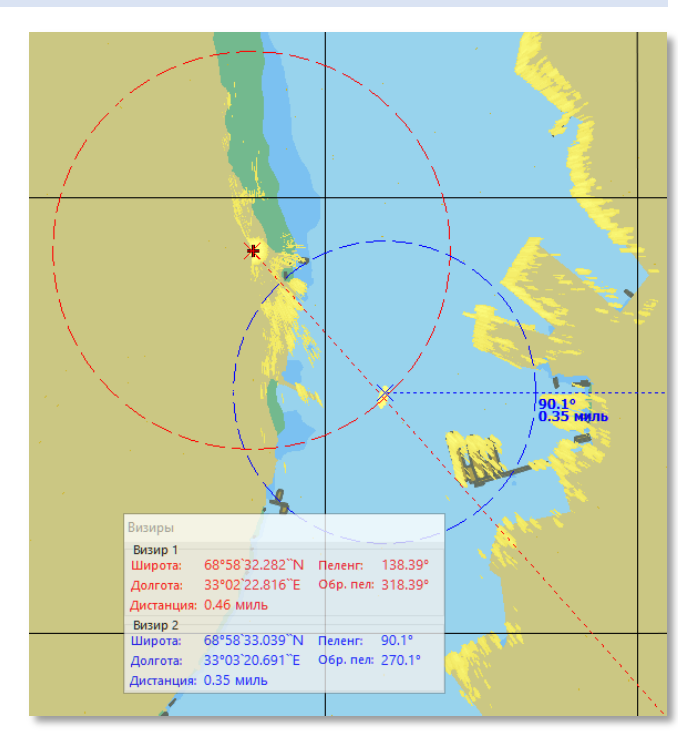

Для измерения расстояния и пеленга есть *два визира*

*Список целей* поддерживает фильтрацию, сортировку и поиск по идентификатору, внешнему идентификатору и имени цели.

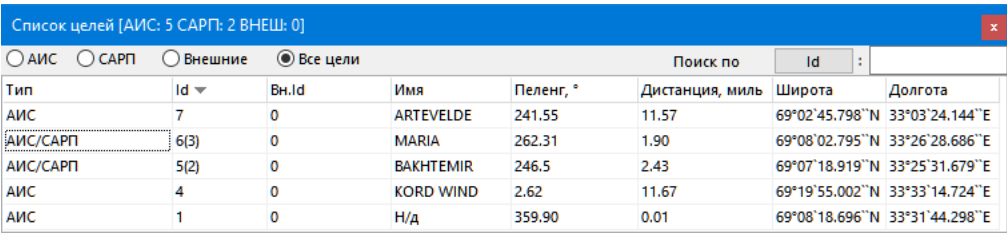

Системы, оборудованные БС АИС, могут отправлять целям АИС *сообщения*. Отправленные и принятые сообщения отображаются в окне сообщений. Окно содержит в виде таблицы информацию о полученных и отправленных бинарных и текстовых сообщениях. Для сообщений отображается информация о статусе отправки, данных, типе, дате, времени, кому и от кого отправлены за указанный период времени. Фильтрация по MMSI отправителя или получателя сообщения производится вводом в поле «MMSI» интересующего MMSI и выбора соответствующих пунктов «Отправитель» и/или «Получатель». При нажатии правой кнопкой мыши на строке таблицы вызывается контекстное меню цели, от которой было принято или которой было послано сообщение. В нижней части окна отображается текст сообщения.

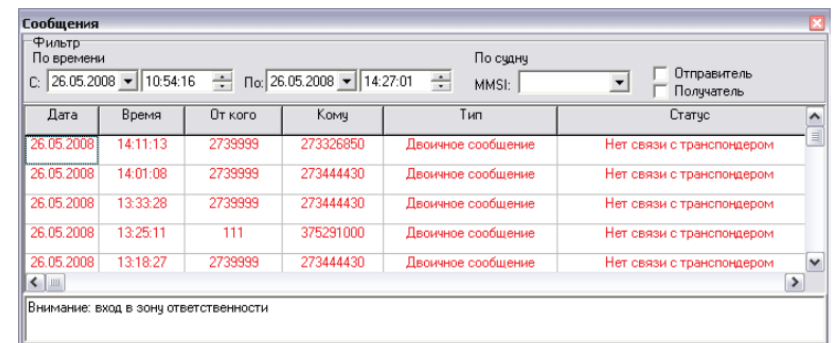

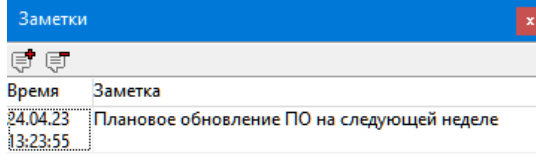

Пользователь может добавлять текстовые *заметки* произвольного содержания. Заметки можно редактировать и удалять.

Непосредственно из программы можно *сохранить облик экрана*. Облик экрана будет сохранён в папку SCREENS в формате PNG, имя файла имеет вид *год.месяц.день-часы.минуты.секунды.тысячные\_секунды*.

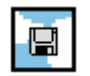

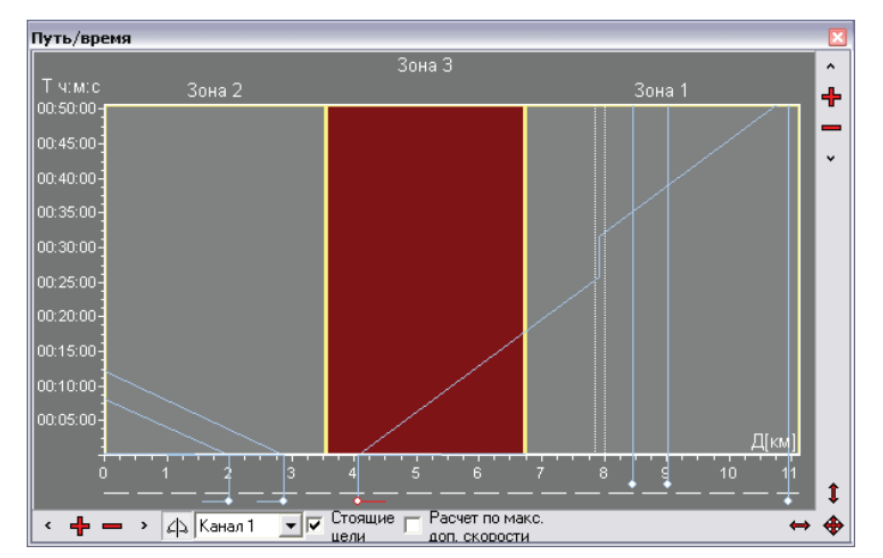

При движении судна по каналу доступен прогностический инструмент «*Путь/время*». Расчет прогнозируемого движения осуществляется по каналам и зонам каналов. Для расчета используется величина проекции скорости судна на ось канала.

Вертикальная шкала – время. Горизонтальная шкала – расстояние от начала канала. Под горизонтальной шкалой нарисована ось канала. Суда, относительно которых ось расположена справа по ходу движения, отображаются синим цветом. Суда, идущие по левой стороне, отображаются красным цветом.

При наведении указателя мыши на отметку цели отображается всплывающая подсказка с именем цели. При нажатии правой кнопки мыши на отметке цели отображается контекстное меню цели.

Для канала можно установить точку простоя и определить как время простоя по умолчанию, так и индивидуальное время простоя для каждого судна в такой зоне.

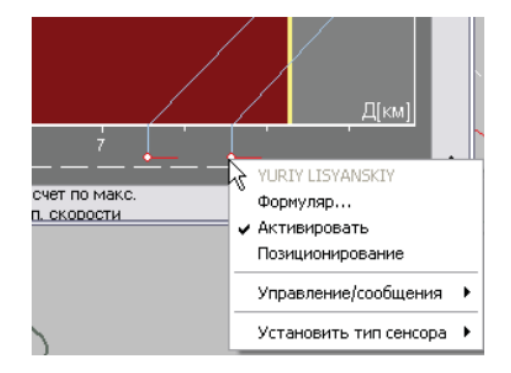

Каждая зона канала может быть помечена как опасная. Опасные зоны окрашены в красный цвет.

При пересечении прогнозируемых путей двух судов в опасной зоне выдается соответствующая тревога и траектории целей отображаются в окне красным цветом.

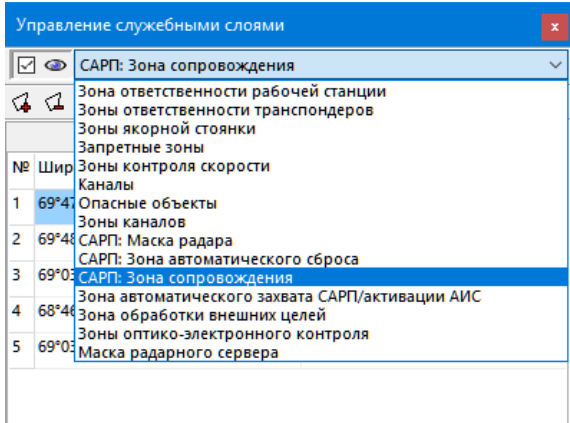

Управление служебными зонами позволяет редактировать зоны и объекты, по которым рассчитываются тревоги и выполняется обработка радиолокационной информации, сопровождение и захват целей.

При появлении новой цели в *зоне ответственности рабочей станции* появляется соответствующее предупреждение. Также эта зона позволяет отслеживать выход за ограничения по предельной осадке.

*Зона ответственности транспондеров* управляет логикой обмена сообщениями АИС.

В *зоне контроля скорости* система предупреждает оператора о судах, превышающих заданную скорость.

С помощью зон можно отслеживать прохождение судов по *каналу –* выход за границы канала и простой с ограничением по времени.

Для каждой РЛС необходимо задать *зону сопровождения*. При необходимости можно задать зоны, где будет осуществляться *автоматический захват* и *автоматический сброс*  целей САРП. Радиолокационную картинку можно почистить от переотражений, береговых объектов и прочих нежелательных участков с помощью *маски радара*.

Также можно задавать *запретные зоны* и *опасные объекты*, *зоны якорной стоянки*.

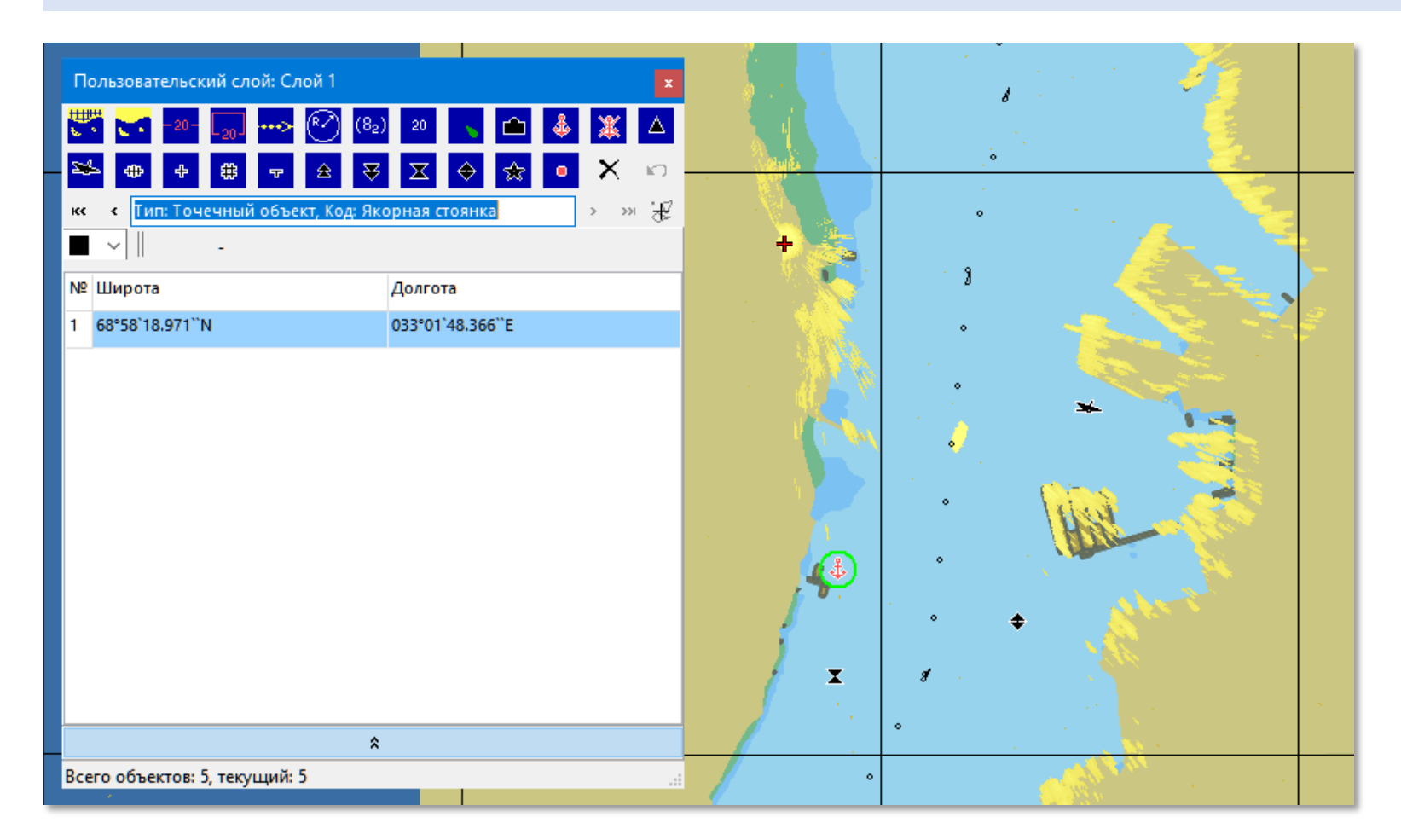

На карту можно нанести собственные объекты. Есть удобная библиотека готовых объектов. Поддерживаются точечные объекты, объекты произвольной формы, фарватер, каналы.

## *Вы всегда знаете, что происходит и что может пойти не так*

# Программа оповещает о следующих событиях:

- Начало сопровождения цели
- Сброс цели
- Маневр цели
- Вход в запретную зону
- Пересечение рубежа
- Опасное сближение
- Приближение к точке
- Приближение к опасным глубинам
- Превышение скорости
- Приближение к опасным объектам
- Выход за границу канала
- Приближение к точке поворота
- Приближение к сигнальной точке
- Пересечение прогнозируемых путей в канале в опасной зоне
- Дрейф цели
- Критическое движение цели
- Отклонение от маршрута
- Превышение допустимой осадки
- Начало движения
- Автоматический захват цели
- Вход в зону ответственности
- Вход в зону (выход из зоны) якорной стоянки
- Вход в зону оптикоэлектронного контроля
- Сообщение АИС
- Тревоги неисправности оборудования АИС, РЛС
- Переполнение ёмкости целей
- Ошибки подключения к БД

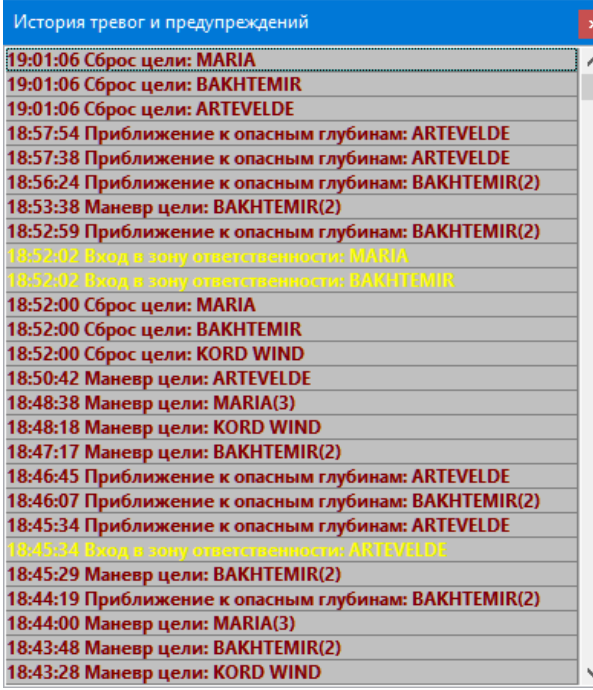

Активные на данный момент *тревоги и предупреждения* отображаются в отдельном окне в порядке их появления. Когда оператор принял к сведению поступивший сигнал, он должен подтвердить тревогу нажатием кнопки или через контекстное меню. В контекстном меню также доступен формуляр цели, вызвавшей тревогу и некоторые действия с целью (позиционирование, сброс и т.п.) Доступно управление звуковой сигнализацией.

Все тревоги и предупреждения фиксируются в истории. Кроме этого, имеется журнал, фиксирующий все события, включая вход в систему, редактирование конфигураций и пр.

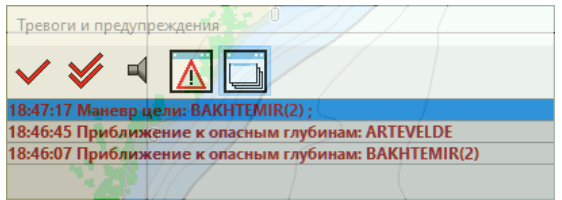

Список отображаемых тревог выбирается администратором системы. Возможна автоматическая отправка сообщения АИС при срабатывании тревоги.

*Мы сохраним всё, что нужно. Ничего не потеряется.*

Возможна запись и воспроизведение следующих данных:

- Радиолокация и параметры РЛС
- Цели АИС и САРП
- Аудио
- Метаданные
- Произвольные данные

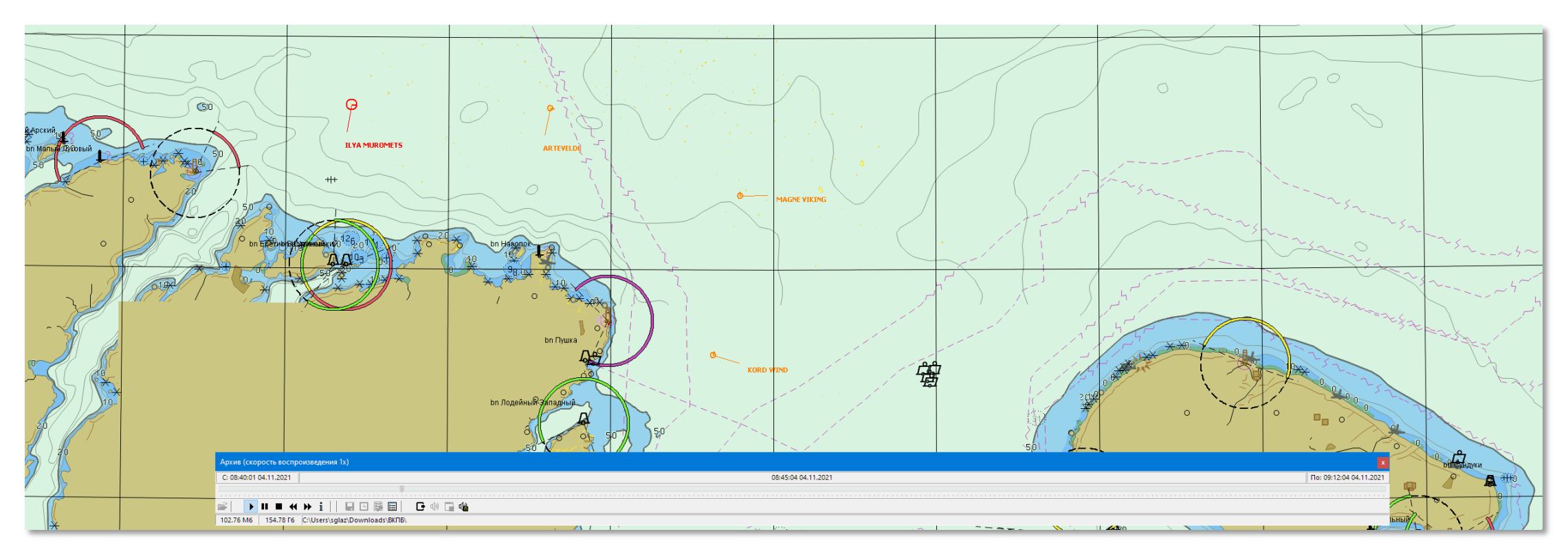

Запись архивов осуществляется с помощью программы Recorder. Настройки записи защищены отдельным паролем. Кроме непосредственно записи, доступны сервисные операции над архивом – проверка, восстановление и экспорт фрагмента архива для сохранения на внешний носитель.

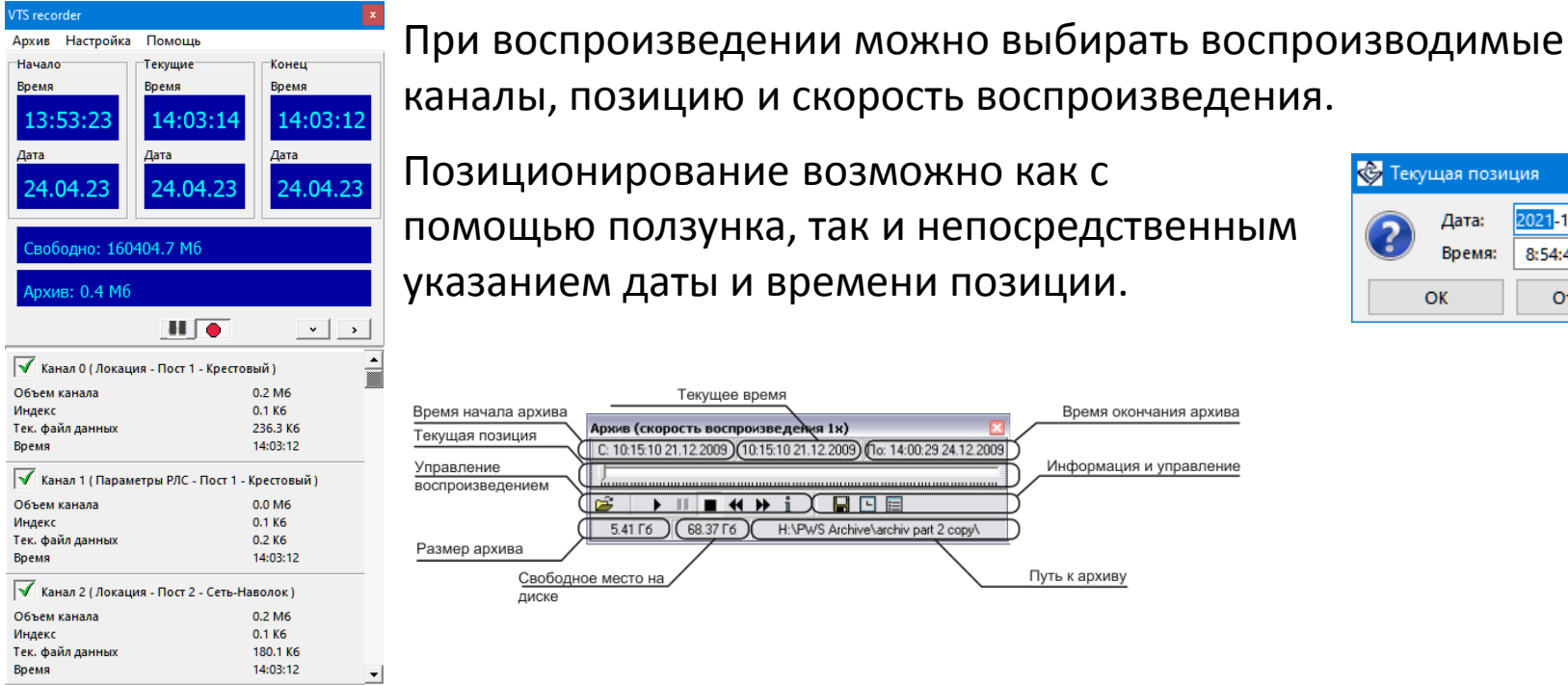

информация снабжена метками времени.

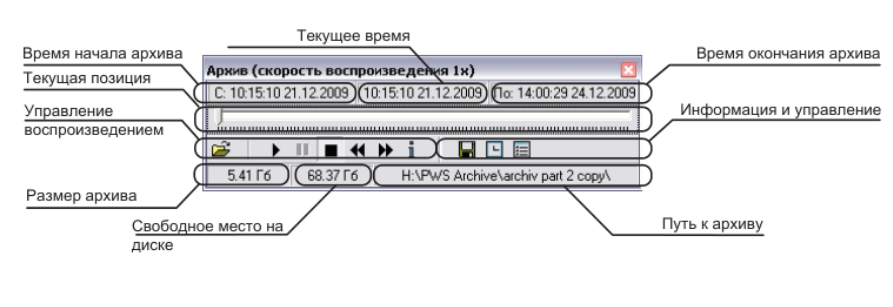

Запись и воспроизведение данных осуществляется синхронно, вся архивная

каналы, позицию и скорость воспроизведения. Позиционирование возможно как с помощью ползунка, так и непосредственным

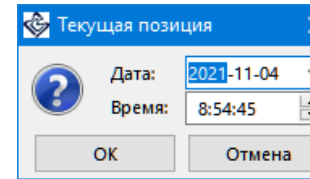

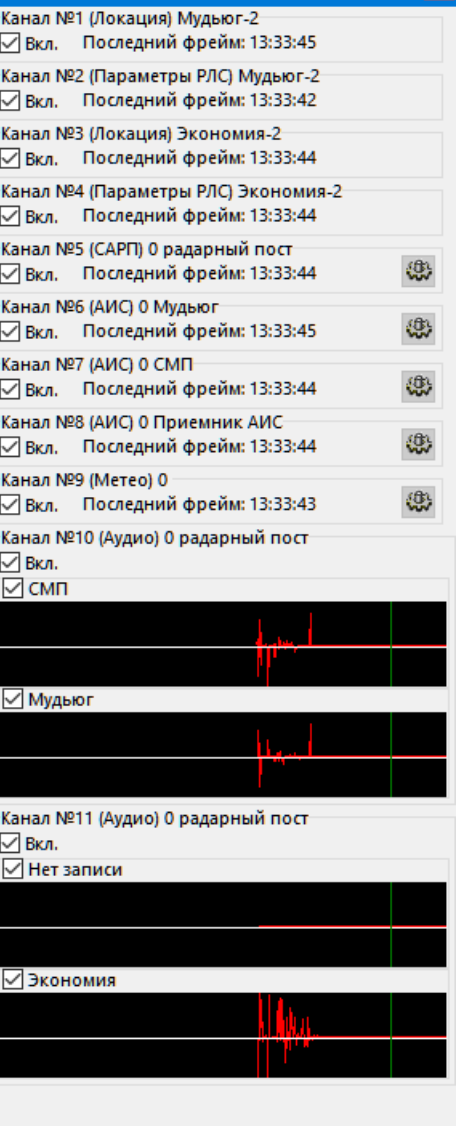

Каналы архива

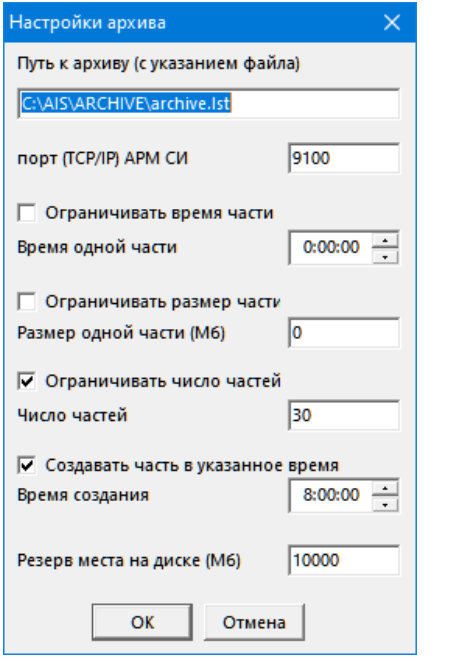

Архив и каналы записи гибко настраиваются.

Процесс записи может контролироваться с АРМ системного инженера.

По мере записи архив автоматически разбивается в соответствии с заданными настройками предельного времени части и предельного размера части.

Возможна циклическая запись с постепенным удалением старых частей по мере заполнения носителя.

При конфигурации архива следует создать необходимый список каналов в соответствии с фактической конфигурацией СУДС, задать их настройки (если настройки по умолчанию не подходят) и сохранить настройку каналов.

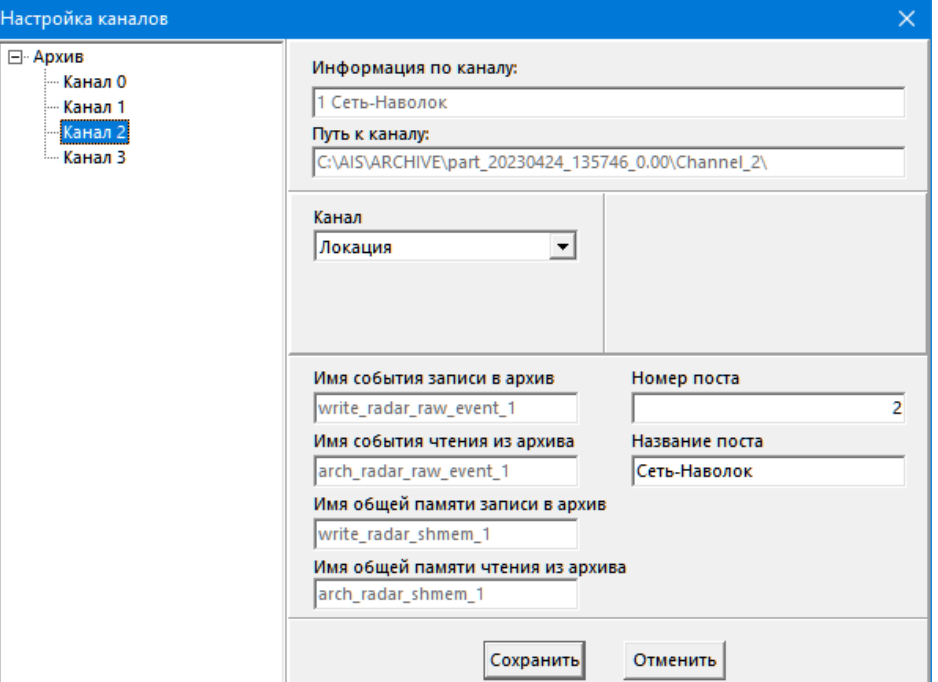

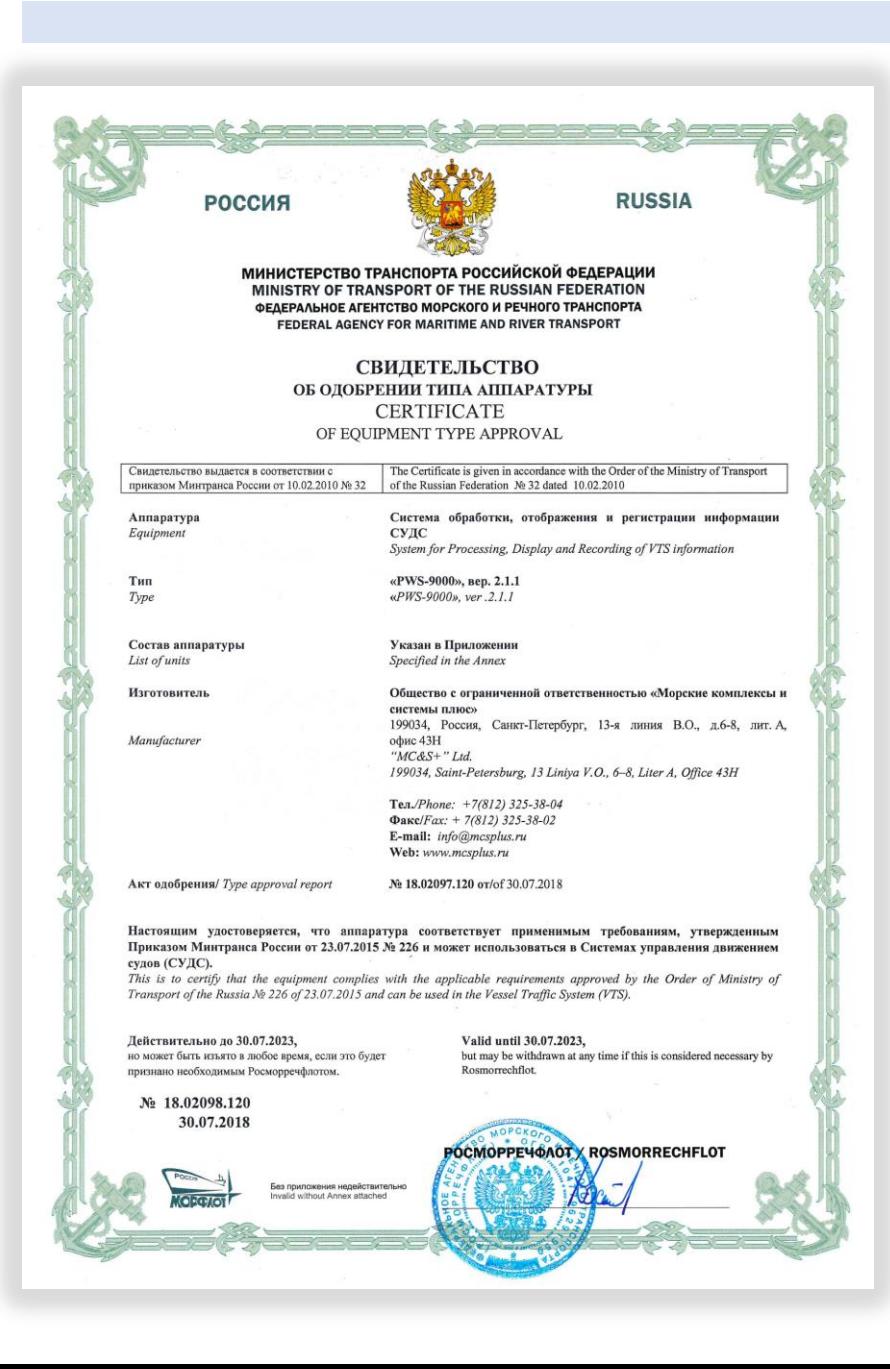

«PWS-9000» удовлетворяет требованиям к аппаратуре СУДС высшей категории, соответствует требованиям Приказа № 226 от 23 июля 2015 г. Министерства транспорта Российской Федерации. Имеется действующее Свидетельство об одобрении типа. В настоящее время подана заявка на продление действия Свидетельства.

Система много лет успешно эксплуатируется на СУДС Кольского залива, СУДС Порта Архангельска, постоянно модернизируется и обновляется в соответствии с требованиями заказчика.